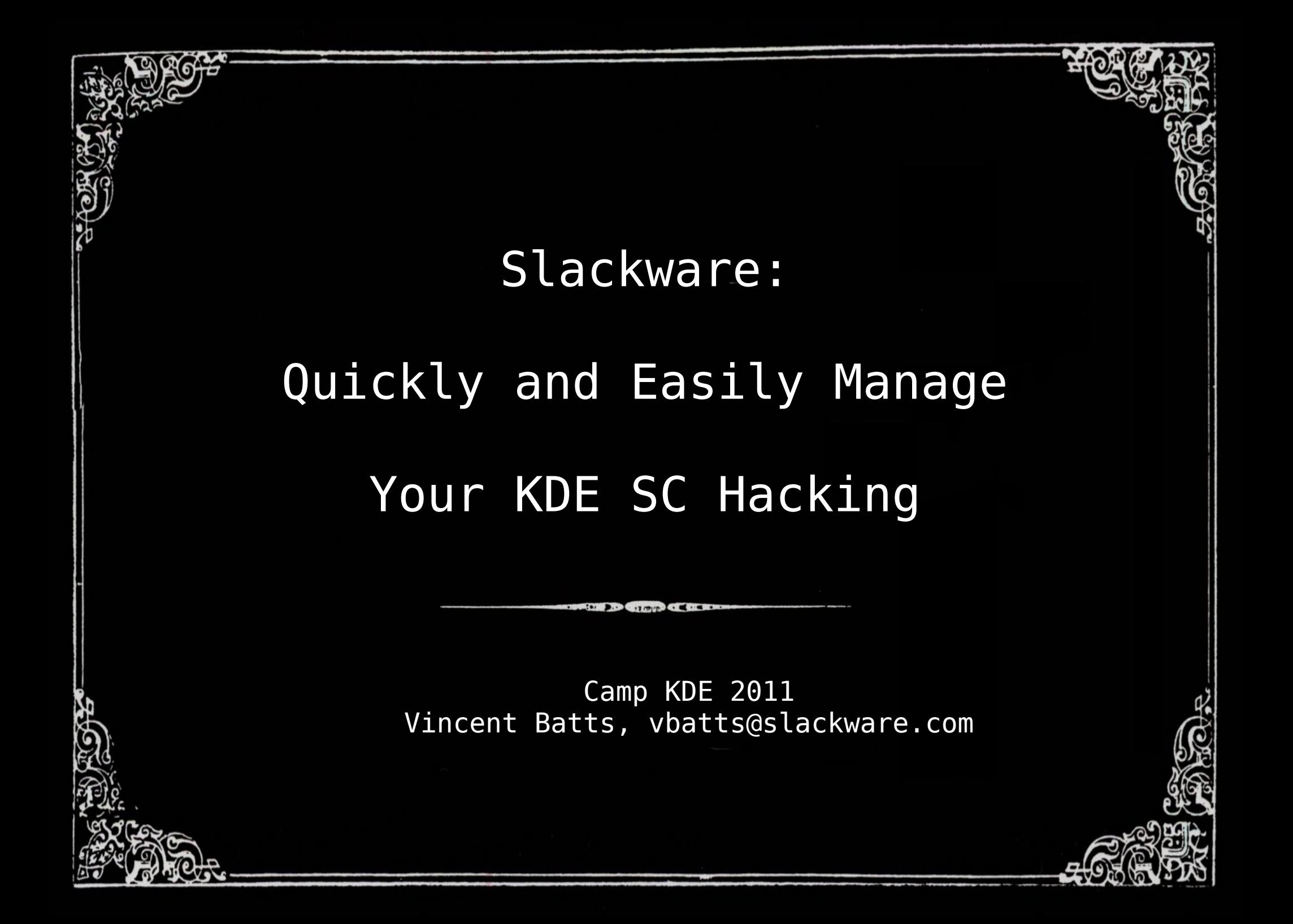

#### **Overview**

•What brought me to Slackware? •Dependencies, and their components ●Vanilla involvement with upstream source ●Manage your builds ●Additional packages Recovering your system

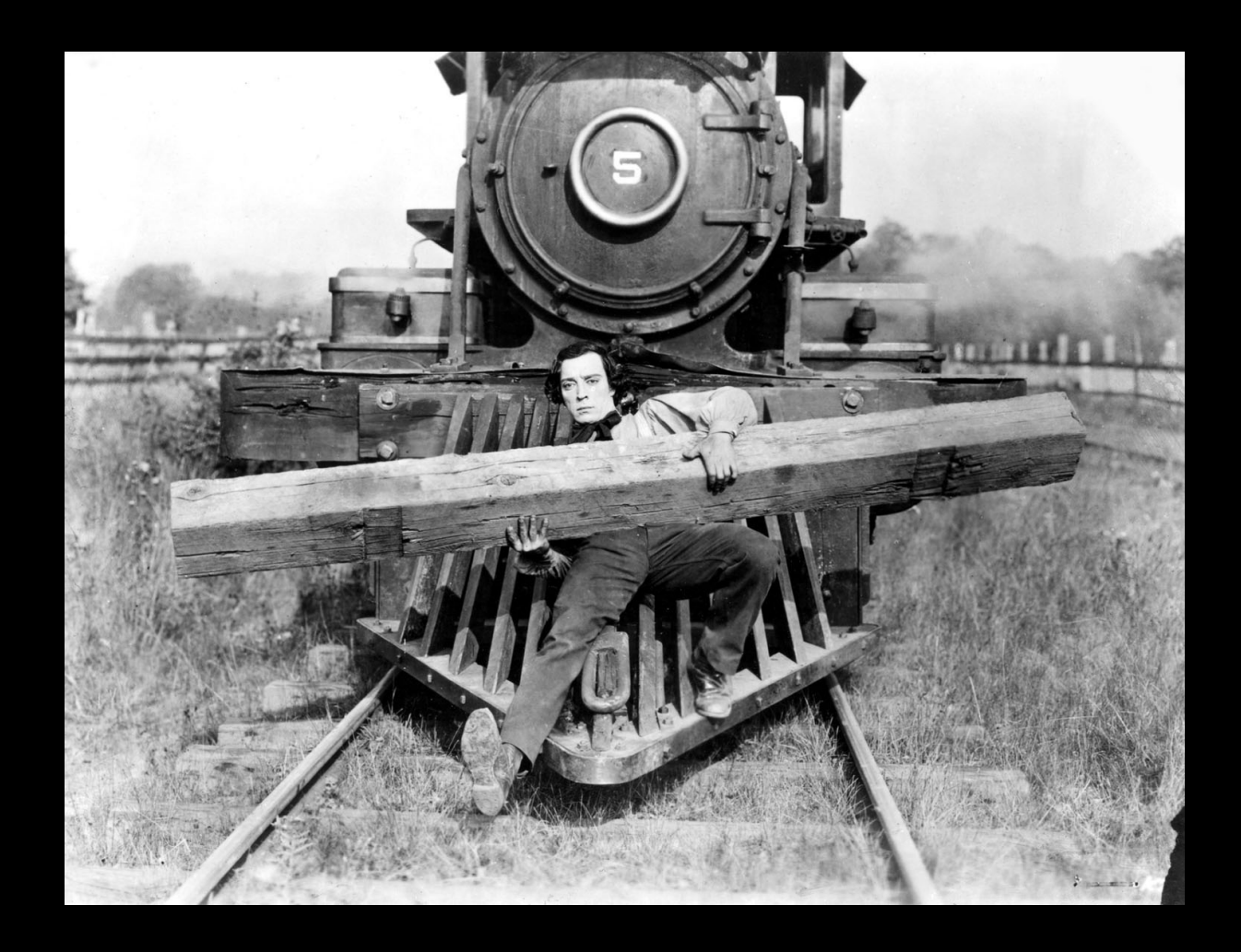

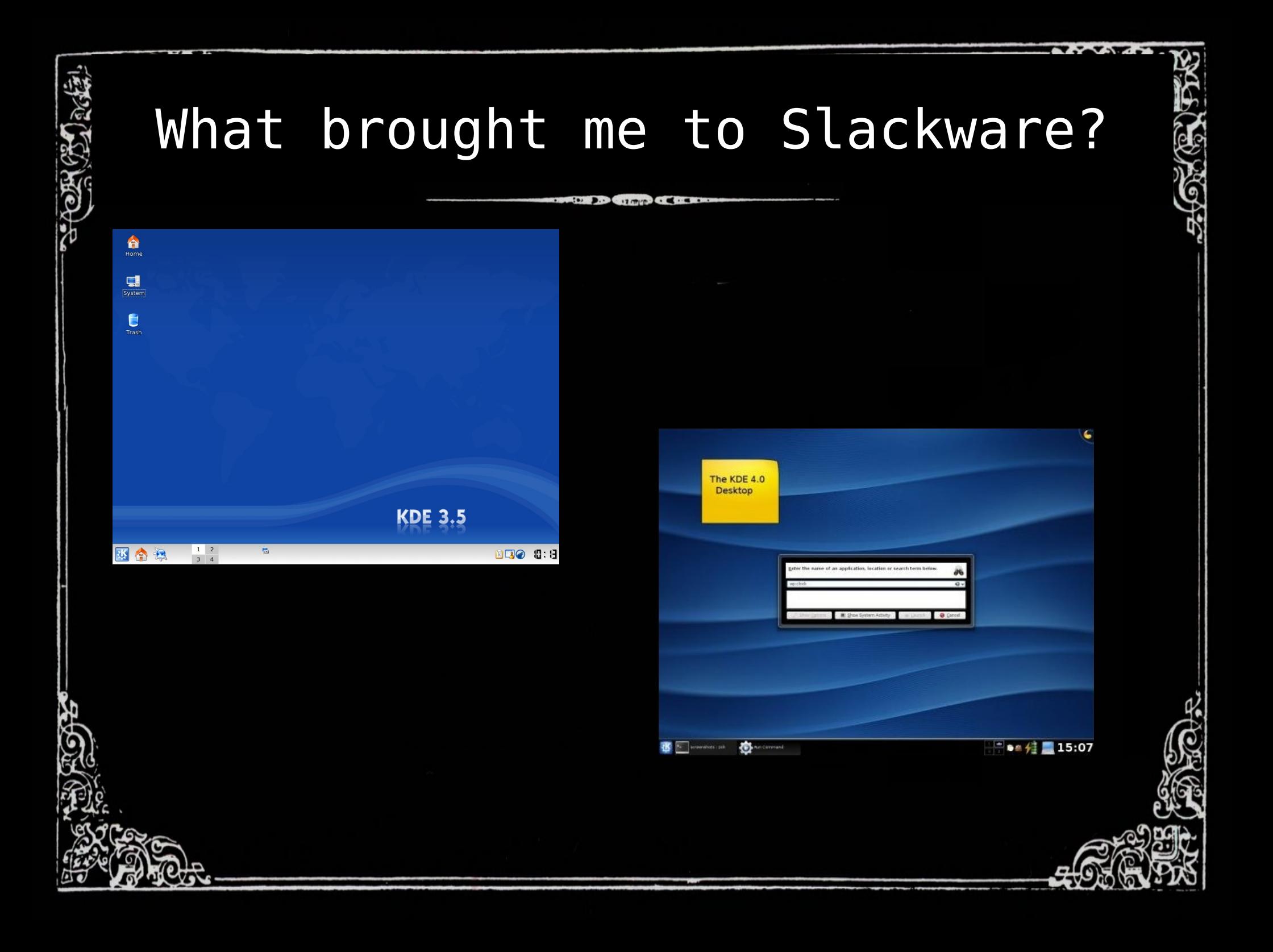

## What brought me to Slackware?

- Learn more about KDE and where is it headed
- Familiarity with new dependencies
- Simplicity in component handling and upgrades

## Dependencies, and their components

- Immediate Dependencies are present
- Packages are not split out (bin, doc, dev, lib)
- Monolithic style

#### Dependencies, and their components **Allen Die Charles Car die and**

#### • Immediate Dependencies are present

60Z

#### **PACKAGE SERIES SELECTION**

Now it's time to select which general categories of software to install on your system. Use the spacebar to select or unselect the software uou wish to install. You can use the up and down arrows to see all the possible choices. Recommended choices have been preselected. Pres the ENTER key when you are finished.

#### $[ * ]$   $\overline{A}$ **Base Linux system**

水质的

- Various Applications that do not need X  $[x]$   $\overline{A}$
- $[ * ]$   $D$ Program Development (C. C++, Lisp, Perl, etc.)  $[ * ] E$ **GNIL Emacs**
- $F \approx 1-F$ FAO lists, HOWTO documentation
- $I \neq I$   $R$ Linux kernel source
- Ot and the K Desktop Environment for X  $F*1$  KDE
- 
- I ] KDEI International language support for KDE Sustem Libraries (needed by KDE, GNOME, X, and more)  $[x]$

 $\langle$  OK  $\rangle$  $\langle$ Cancel>

The A (base) series contains the kernel and main system utilities.

#### **SELECT PROMPTING MODE**

Now you must select the type of prompts you'd like to see during the installation process. If you have the drive space, the 'full' option is quick, easy, and by far the most foolproof choice. The 'newbie' mode provides the most information but is much more time-consuming .<br>(presenting the packages one by one) than the menu-based choices. Otherwise, you can pick packages from menus using 'expert' or 'menu' mode. Which type of prompting would you like to use?

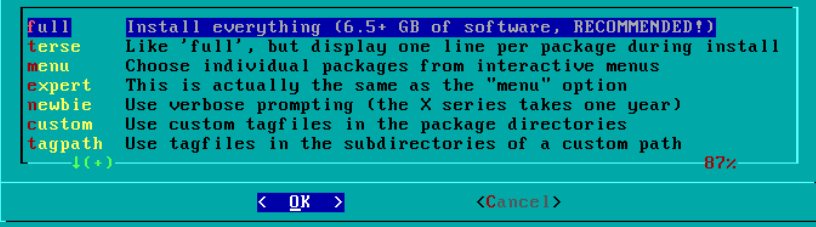

#### NOTICE

#### Do Not Fear The Command Line : )

"If you continue this simple practice every day, you will obtain some wonderful power. Before you attain it, it is something wonderful, but after you attain it, it is nothing special."

-- Shunryu Suzuki

## Vanilla involvement in the upstream source

• ./configure && make • mkdir build && \ cd build && \ cmake .. && \ make

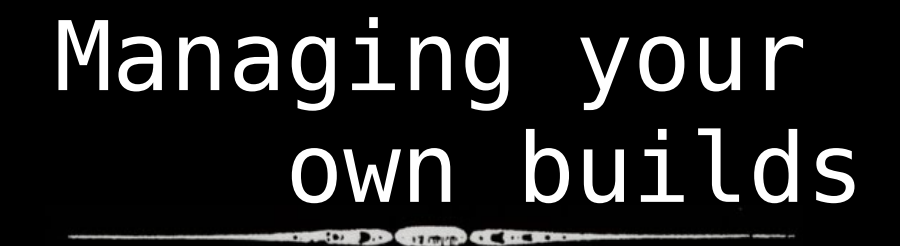

- makepkg(8) for system or user (kdesrcbuild)
- SlackBuilds
- Tagging your packages/builds

- makepkg(8)
	- \$> make install DESTDIR=`pwd`/tmp
	- \$> cd tmp/
	- \$> makepkg -l y ../<pkg name>.tgz
	- \$> sudo upgradepkg --reinstall ../<pkg name>.tgz

- makepkg(8)
	- \$> make install DESTDIR=`pwd`/tmp
	- \$> cd tmp/
	- \$> makepkg -l y ../<pkg name>.tgz
	- \$> sudo upgradepkg --reinstall ../<pkg name>.tgz

•  $exp$ lodepkg(8) + makepkg(8) \$> mkdir tmp && cd tmp/ \$> explodepkg ../<pkg name>.tgz [...] \$> makepkg -l y ../<pkg\_name>.tgz \$> sudo upgradepkg --reinstall ../<pkg\_name>.tgz

#### • SlackBuilds

#### an \*.sh script, with packing intentions

• Tagging your packages/builds <PKG-NAME>-<VERSION>-<ARCH>- <BUILD>\_<TAG>.t?z

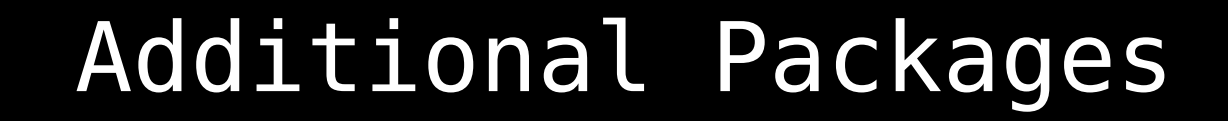

# http://slackbuilds.org and http://sbopkg.org (2700+ packages available)

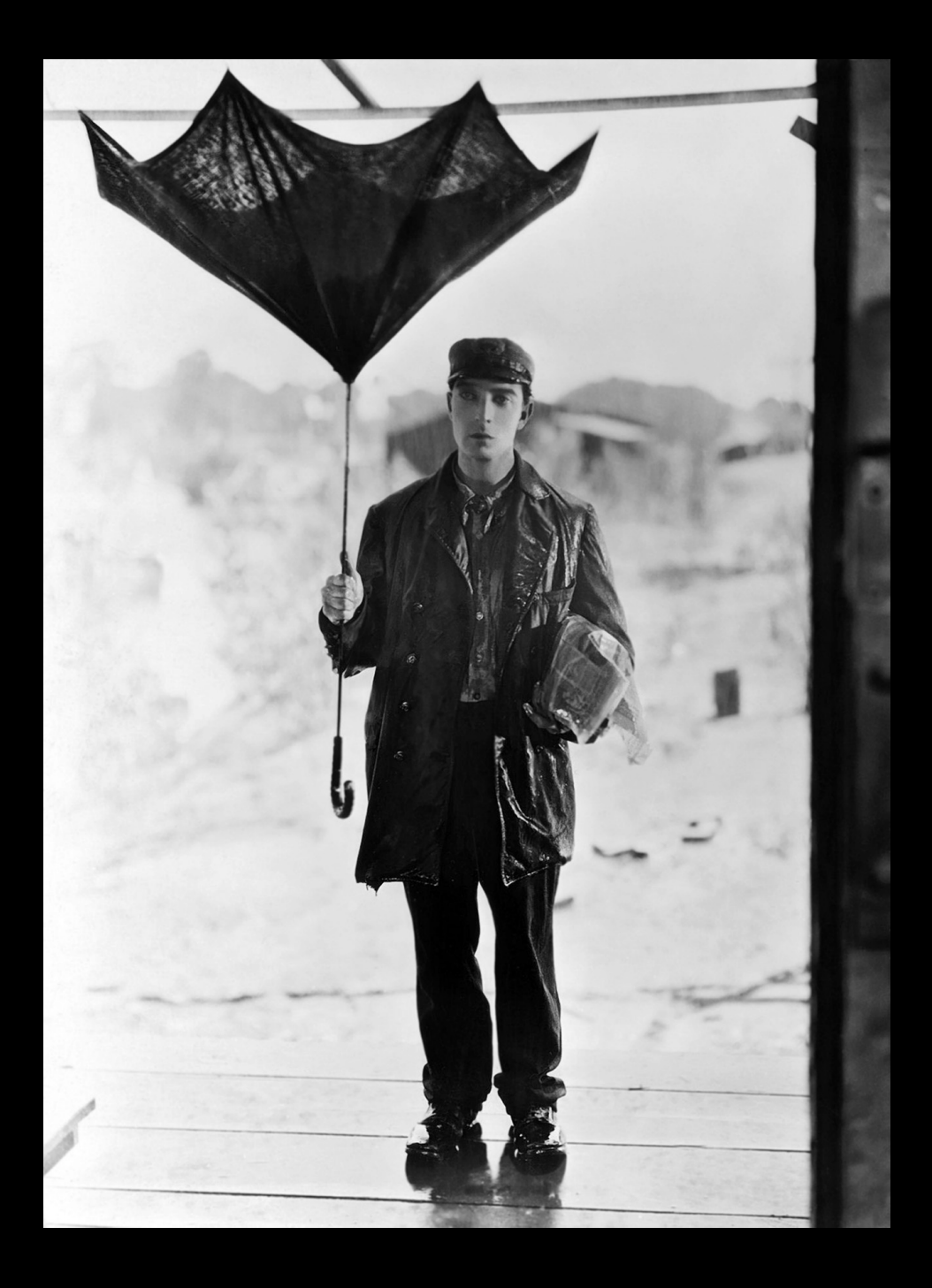

## Recovering from a mess

- Managed core set of packages
- Benefits of the lack of dependency chains

## Recovering from a mess

- Have a local mirror/DVD
- Pkgtools
	- #> upgradepkg --reinstall \*/\*.t?z
- slackpkg

23

- #> slackpkg clean-system
- slack-utils
	- \$> slp -t mytag | wc -l